861 DOS Install DMS v1.0 – 15-11-98

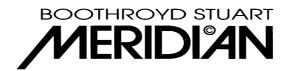

## **Installing New Software on an 861 from DOS**

Installing new software in an 861 via its RS232 port can be done from DOS rather than the Meridian windows application. This is useful for three reasons. Firstly it is typically twice as fast, secondly it avoids problems with some laptops which have power management software and turn themselves off, and thirdly it can rescue the 861 if an error has occurred when installing new software from Windows if Manual Retry fails.

- 1. Close all programs which use the serial port you wish to connect to the 861, including the Meridian application
- 2. Open a DOS window using the 'Start' button then 'Programs'/'MS-DOS Prompt'. Preferably use the full screen (use Alt-Enter to make a DOS window full screen)
- 3. Change directories to the directory with the Meridian Files. If you have installed from the standard discs in the default directory, this will be \Program Files\Meridian\Meridian, e.g.

- 4. Connect the serial port to the 861. The 861 should be turned off
- 5. Type the following:

for COM1: fupload 861\_xxx.mfu
or for COM2: fupload 861\_xxx.mfu /c2

- 6. Where xxx is the latest version (To check, type DIR and look for the latest, e.g. 200)
- 7. The computer will reply
- 8. Negotiating flash upload turn product off then on to begin..
- 9. Turn on the 861. The display will first give an Erasing.. message, followed by a Downloading. message. If these do not appear, you may have selected the wrong serial port or not closed a program which is using it
- 10. You can watch the progress on the computer screen. DO NOT TYPE ANYTHING OR INTERFERE WITH WINDOWS WHILE THIS IS IN PROGRESS. It takes typically 3-4 minutes
- 11. When the process is complete, the product will automatically return to standby with the new software running
- 12. If there is an error, the computer will give instructions on what to do next